Atunci când calculați totaluri, puteți să folosiți de pe fila **Pornire** în grupul **Editare**. Excel selectează astfel intervalele de celule aflate imediat deasupra sau la stânga celulei active (cea în care folosiți această funcție și doriți să obțineți totalul). Asigurați-vă că selecția automată a intervalului de celule, corespunde cu intervalul dorit de dvs. pentru a fi însumat. Dacă apare chiar și o singură celulă goală în intervalul dorit de dvs. pentru însumare, selecția automată efectuată de Excel se va opri la aceasta, lăsând în afara selecției toate celulele de după cea goală!

Folosiți săgeata de lângă instrumentul de **Însumare automată** pentru a afișa alte funcții preprogramate des utilizate, sau folosiți **Mai multe funcții** pentru a alege o funcție diferită.

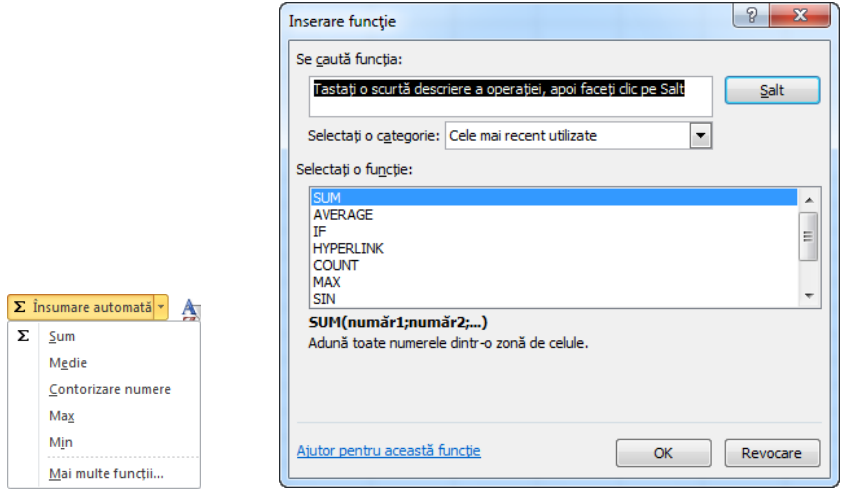

## **Folosirea referințelor absolute și relative**

Majoritatea formulelor din foile de calcul Excel sunt referințe către celule și acestea sunt *relative.*  De exemplu să presupunem că este vorba de formule simple precum cele din imaginile de mai jos.

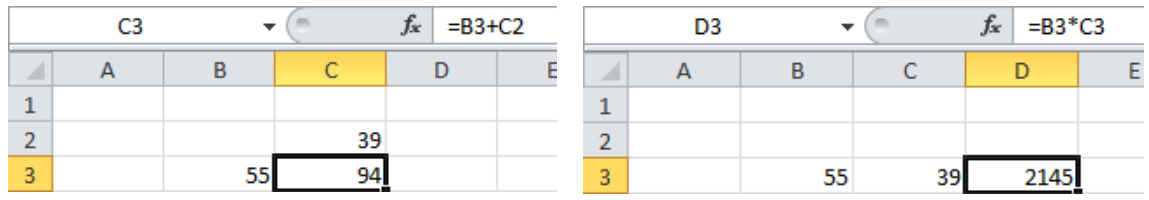

În prima imagine, formula din celula C3 este  $_{n}$ =B3+C2" (culorile sunt necesare pentru o explicație mai facilă). Excel "interpretează" această formulă astfel: "valoarea din prima celulă din stânga celulei curente, de pe același rând + valoarea din prima celulă de deasupra celulei curente, de pe aceiași coloană". În mod similar, în cea de a doua imagine, formala din celula D3 este "=B3\*C3". Excel "interpretează" această formulă astfel: "= valoarea din cea de a doua celulă din stânga celulei curente, de pe același rând **x** valoarea din prima celulă din stânga celulei curente, de pe același rând".

Referințele utilizate în formule, în acest caz, sunt *relative* la adresa celulei care conține formula. Aceasta înseamnă că în momentul în care copiați formula într-o altă celulă, Excel va schimba referințele (adresele celulelor la care se referă formula) în conformitate cu poziția celulei în care a fost copiată formula. Dacă ați copia formula din prima imagine în celula E2, formula ar deveni  $_{\prime\prime}$  =D2+E1".

Pe de altă parte, o referință *absolută* se va referi întotdeauna la o locație fixă din foaia de calcul. O referință este marcată ca absolută prin utilizarea semnului dolar "\$" în fața numelui rândului și coloanei care constituie adresa unei celule. Excel nu va modifica niciodată o referință absolută în momentul copierii unei formule în altă celulă. Să presupunem că în primul exemplu de mai sus, formula din celula C3 ar fi fost "=\$B\$3+\$C\$2". Acum, indiferent de poziția celulei în care ați copia această formulă, aceasta va rămâne neschimbată, adică "=\$B\$3+\$C\$2" și celula respectivă va afișa rezultatul adunării dintre valorile din celulele B3 și C2.